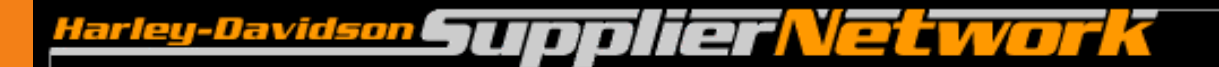

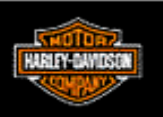

# P & A Supplier Label Printing Supplier Setup Process

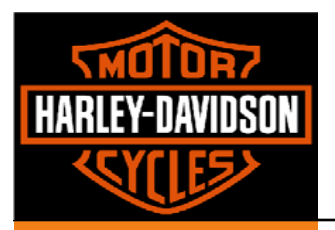

## **Table of Contents**

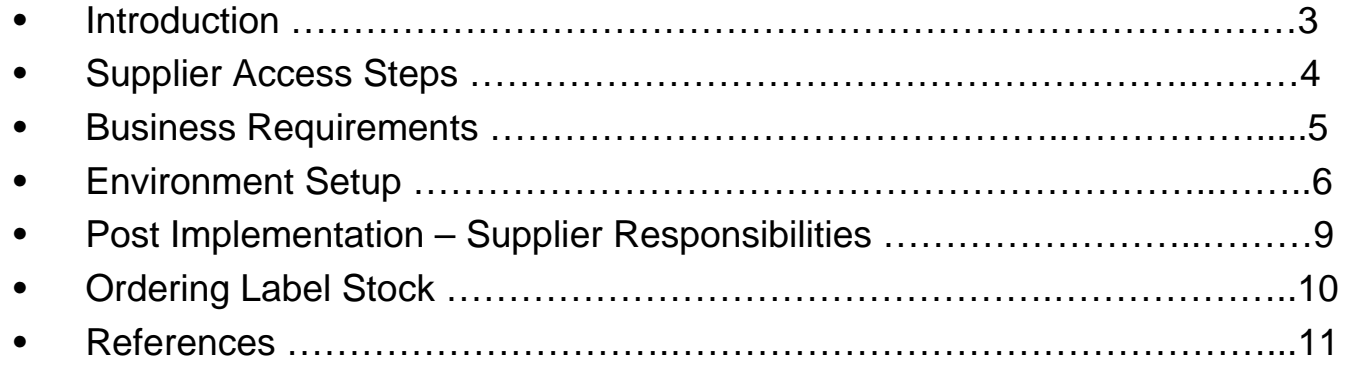

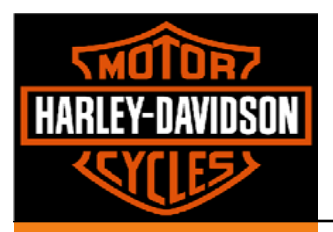

## **Introduction**

## •**Purpose**

– This document provides a guide on what is required to setup a supplier to perform Retail Label Printing through the Contract Packaging application, accessible through H-DSN.

#### •**Definitions**

- –**H-DSN:** Harley-Davidson Supplier Network
- –**Contract Packaging**: Application that allows suppliers to perform necessary business transactions against legacy systems without the need for direct access to H-D network. This includes *Retail Label Printing*.
- – *Remote Print Manager (RPM)*: software installed on a Windows based server or PC at the supplier location. It accepts print files from HOST system and allows manipulation management of print files.

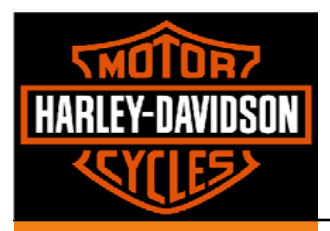

## **Supplier Access Steps**

### •**H-DSN Supplier**

- –Supplier must be a current H-DSN supplier or be implemented successfully
- – Registration can be initiated by the buyer/planner by going to the H-DSN public menu and registering online. A valid pre-approved supplier ID is required.
- –H-DSN url: https://www.h-dsn.com/

### $\bullet$ **Contract Packaging (Label Printing) Access**

- – A request is submitted in H-DSN for Label Printing access
	- Log on to H-DSN
	- Click on "Contact Us" on the column to the left
	- Fill out the request to specifications
- – The request must include the following:
	- Supplier contact information
	- P&A purchasing representative.
	- The IP address where the RPM software will be installed. The IP address must be accessible through the firewall.
- – Both the supplier and the P&A purchasing representative will be notified when setup is complete.

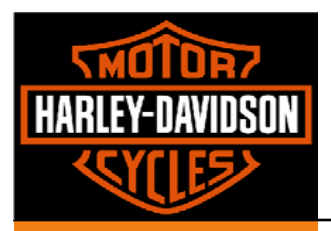

## **Business Requirements**

## •**Retail Packaging**

– Suppliers must be able to perform the retail packaging for their products for this label printing capability to work.

### •**Signed Master Supplier Agreement (MSA)**

- – The Master Supplier Agreement includes a section forbidding the misuse of the H-D trademark.
- – Since we will be providing suppliers with our electronic versions of our trademarks, we need to ensure that the H-D icons will only be used for printing labels.

## •**Purchase Remote Print Manager (RPM)**

- –RPM software is needed to print the Harley-Davidson labels to standards.
- –Maintenance of the RPM software requires a small annual fee.
- – Software Information:
	- •Elite – supports 99 printers, designed for Windows NT/2000/XP/2003
	- Select supports 24 printers, designed for Windows NT/2000/XP/2003
	- Contact RPM directly through their website: http://lpd.brooksnet.com

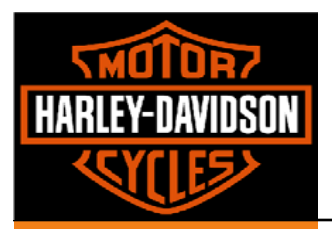

## **Environment Setup**

## **RPM - Remote Print Manager**

•

- – The supplier will purchase software directly from Brooks Internet Software, Inc and be responsible for all software and maintenance related costs, maintenance and back-ups related to this software.
- – The software can be downloaded from the brooksnet.com website. The supplier will receive a welcome letter after the purchase with download and install instructions as well as the license key.
- – As part of the software download the supplier will receive softcopy manuals that contain detailed information on the software functionality and setup processes.
- Remote Print Manager (RPM) must be loaded on a machine that has network access to the zebra printer(s) to be used.
- A print queue must be created for each facility that will be receiving printer output.
	- The print queue name will be provided by the applications support team as it must match the queue name setup on the Harley-Davidson host system
	- • The Harley-Davidson print queue will be directly pointed to the IP address of the server on which the RPM software is installed. This IP address must be accessible through the firewall.

### •**Barcode Thermal Printer**

- – Zebra printers is an industry standard for thermal bar code printers and these printers meet Harley-Davidson's standards.
- –Printer must be able to print at 300 DPI (Dots Per Inch)
- – Currently only the Zebra Model 170Xi has been tested and approved to meet standards
- Contact Zebra or a similar company to purchase a printer if necessary.

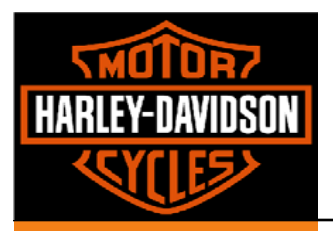

## **Environment Setup (cont.)**

### •**Harley-Davidson Icons**

- Harley-Davidson Icons must be acquired in order to print H-D labels. They will be given to the supplier through the Packaging Team
- Buyer/Planner must contact the P&A Packaging Engineer or Marketing for electronic copy of the icons
- Buyer/Planner must verify that the supplier has signed a Master Supplier Agreement (MSA) before the icons can be issued.
- Packaging team member will send a zip file with the icons to the buyer/planner

## **Loading Icons onto Printer**

•

- •Harley-Davidson icons must be loaded on the zebra printer.
- The buyer/planner will provide the supplier with the file 'grapics.tab' which can be located in the attached files
	- This file is the script to load the icons on the printer
- Use Notepad to open and change the 'grapics.tab' file.
- • The supplier will need to replace the H-D server name ( 'hdmcxxxxxx1') and the H-D printer name (ENG-Yellow\_74-Zebra\_140xiII-1) with the supplier's server and printer name
- •Save the file with an extension of '.bat'
- •Double click the newly saved 'grapics.bat' file to run it.

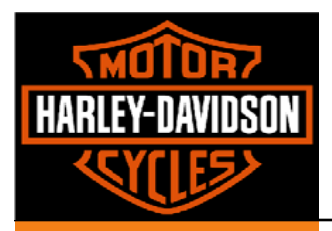

## **Environment Setup (cont.)**

### •**Formatting Printer to Print Labels**

• Work with Zebra to format printer to print H-D labels correctly.

### •**Label Verification Process**

- Before the supplier is permitted to use printed labels, the supplier's label must meet the H-D inbound packaging standards.
	- • Reference the "Packaging System Requirements – "Packaging and Labeling Standards For Inbound Parts and Accessories" document on H-DSN for the specifications
		- H-DSN > Menu > General Business Information > Packaging **Specifications**
- – Suppliers will submit a minimum of 10 label samples to the lead buyer/planner for review prior to printing their own labels. Without scan approval, suppliers should not print labels.
	- Have the supplier ship the label samples to the lead Buyer/Planner
- – Scanning of the label samples will be done at Juneau by the packaging engineering group.
- – Harley-Davidson will provide a response back to the supplier three business days after the receipt of the label samples.
- – If failure occurs the packaging engineering group will specify which dimensions of quality failed and will work with the supplier to determine a resolution.

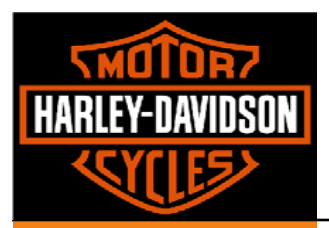

## **Post Implementation – Supplier Responsibilities**

### •**Precautionary Measures**

- – Ensure that extra copies of RPM and other backups are kept off site in the situation of disaster
- – Perform maintenance of printers to ensure proper performance
	- Includes: Cleaning printer heads and replacing ribbon
- –Sample test printed labels from each order to ensure readability.
- – If RPM software is moved to a different Server move the HD Icon file to the same server.
- – If the software is moved to a new server or the IP address of the server is changed you must notify HD of the new IP address.

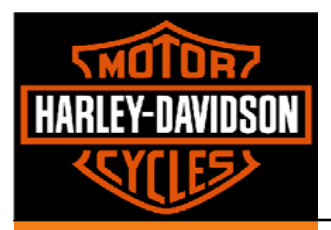

## **Ordering Label Stock**

### •**Ordering Labels**

- – Suppliers can order blank label stock through Advance Label Technology, Inc. while printed labels will continue to be ordered through USI.
- – The cost of the labels will be paid for by Harley-Davidson but the freight will be paid for by the supplier.

## •**Minimum Order Quantity**

- – Minimum Order Quantity for the Small Plain and Large Display labels is 1 case.
	- $\,$  1 case = 2 rolls x 4000 Small Plain labels/roll = 8000 Small Plain Labels
	- 1 case = 4 rolls x 2000 large display labels/roll = 8000 Large Display Labels

## •**Label Stock Levels**

– Do not hold or order more than 3 months supply of Label Stock unless the 3 month supply is less than the minimum order quantity.

## •**Purchasing Representative**

- –Orders can be placed through Advance Label Technology, Inc. via phone, e-mail, or fax.
- – Debra Kailer is the contact for ordering labels.
	- Phone: (262) 673-3008
	- •E-mail: advancelabel@nconnect.net
	- •Fax: (262) 673-3009

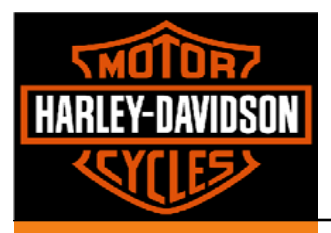

## **Ordering Label Stock (cont.)**

## •**Ordering Requirements**

- – Orders must include: Stock number(s), description, quantity, shipping code, supplier's name, contact person's name, and shipping address.
- – Reference the list of Stock number(s) and **Description**

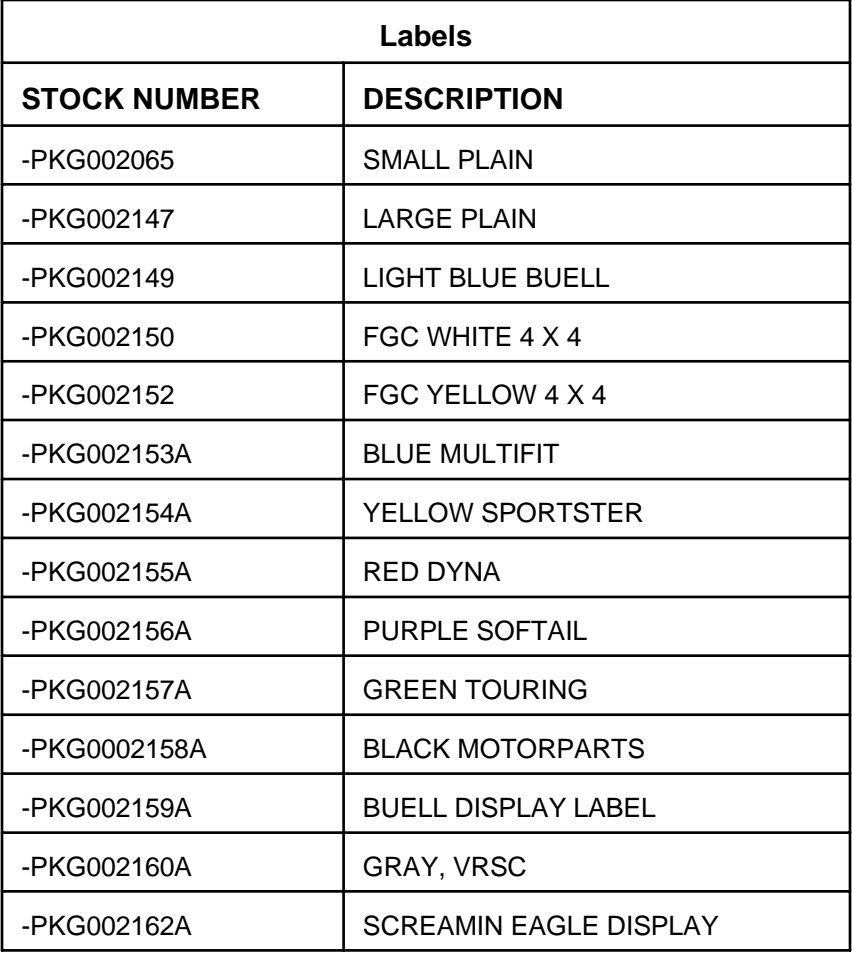

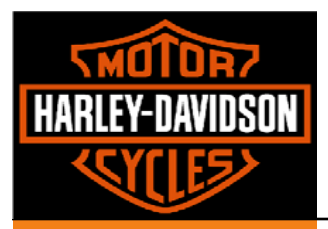

## **References**

- $\bullet$  Contract Packing User Guide: available on-line through the application in H-DSN. This guide will provide the user with a step by step instruction on how to print labels through the application.
- $\bullet$  Remote Print Manager Application manual available for download from the brooksnet.com web site.
- $\bullet$  Packaging System Requirements – Packaging and Labeling Standards For Inbound Parts and Accessories: available on-line through H-DSN.